Sometimes you will only have a **citation**, and perhaps an **abstract,** for an article. You can use the **citation** to find the article in a few simple steps.

## **The citation has the essential information you need to locate the full article.**

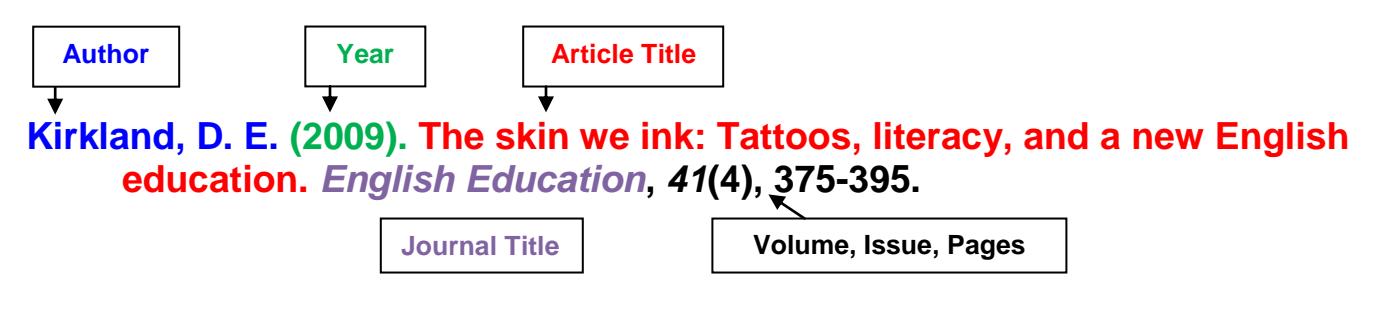

## **Follow these 3 steps to learn if an article is available through the Library:**

1. From within databases, use the **Get it @ UP** link.

**Get it @ UP** links will display in Clark Library databases for each result when full text is not immediately available in a particular database.

In this results list, **Get it @ UP link**s appear for results 6 and 7.

The **Get it @ UP** tool will search for the journal or magazine where the article appears.

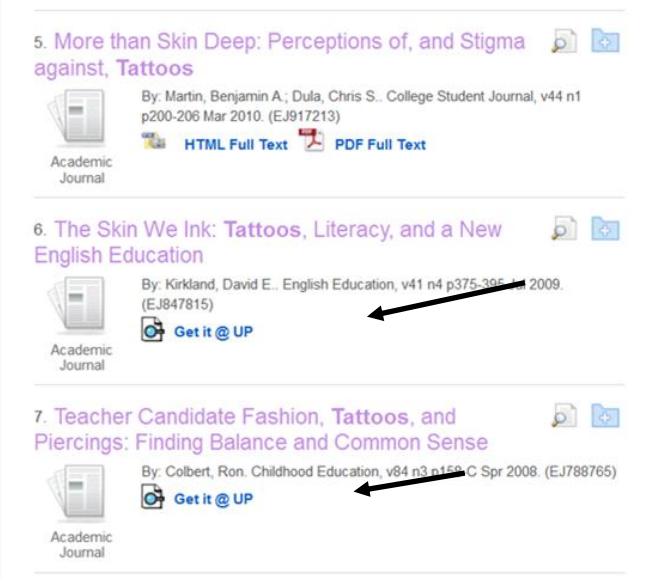

## **Get it @ UP results from a database might look like this:**

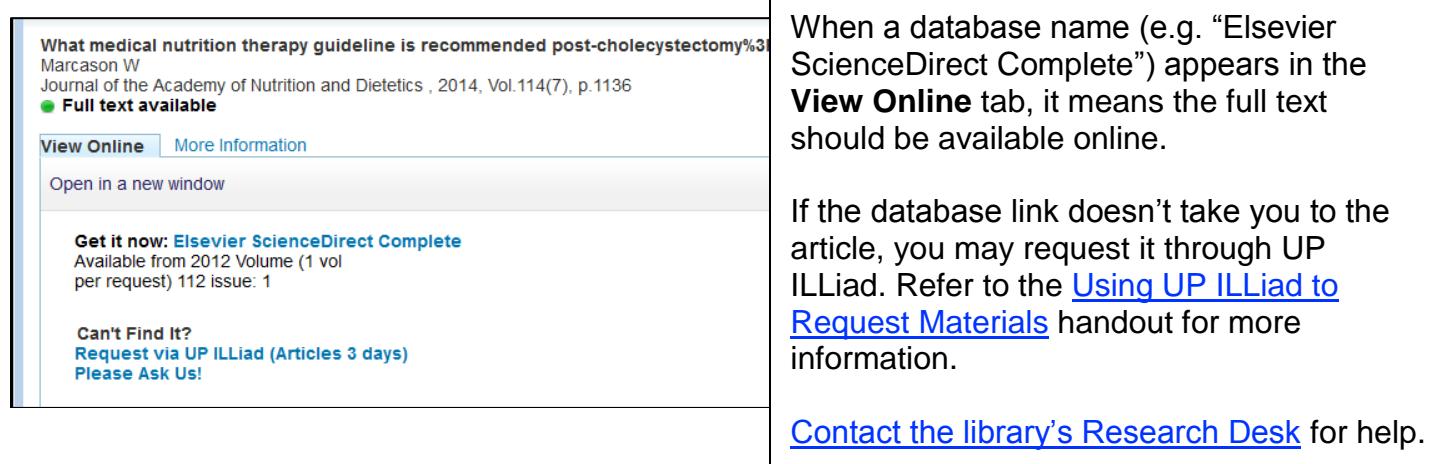

## **Or, Get it @ UP results might look like this:**

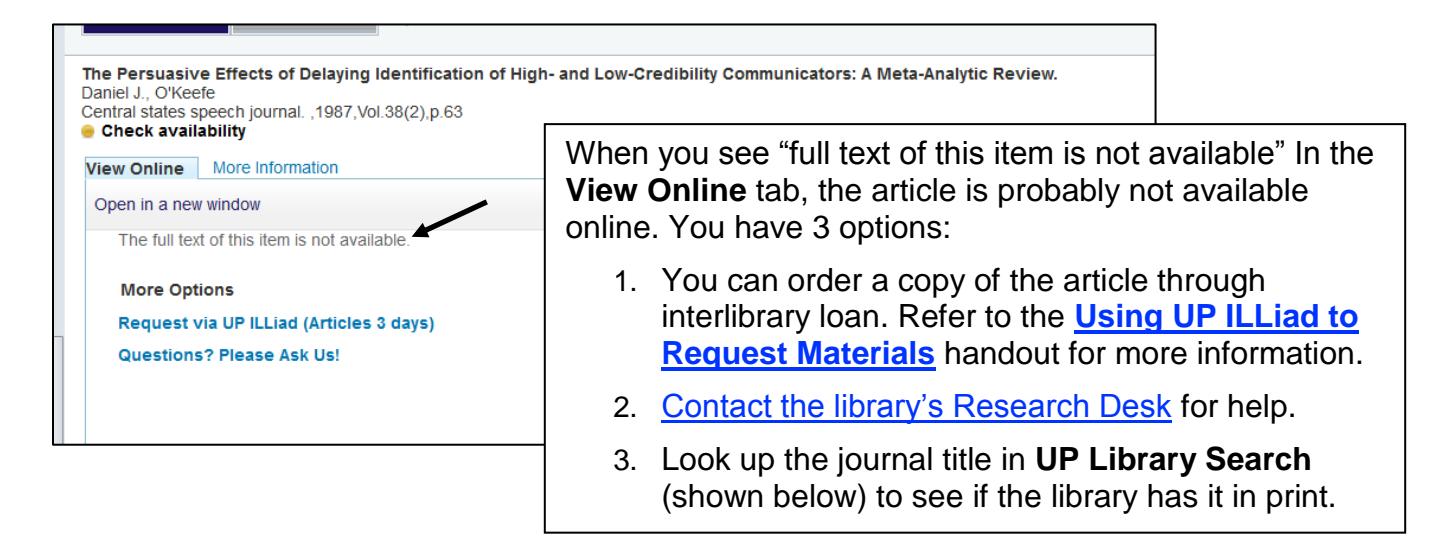

2. Use **Ejournals A-Z** to look up the **journal title**. The search results will tell you if a journal is available online and which databases have the full text.

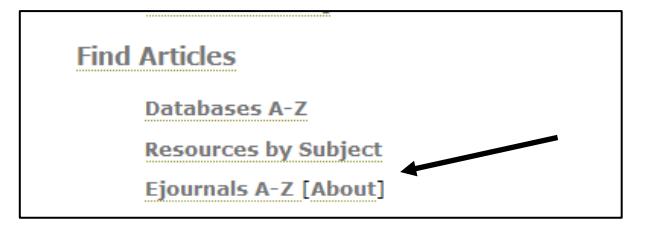

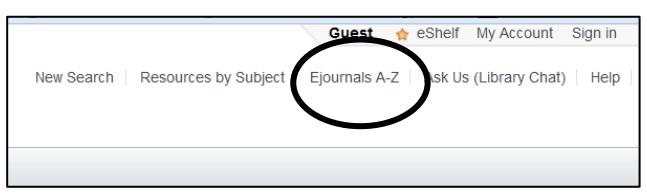

Look for Ejournal A-Z below "Find Articles" on the library's home page.

You will see a link to Ejournals A-Z in the upper right corner of UP Library Search.

Check "Available from" messages to be sure a database contains the year you need.

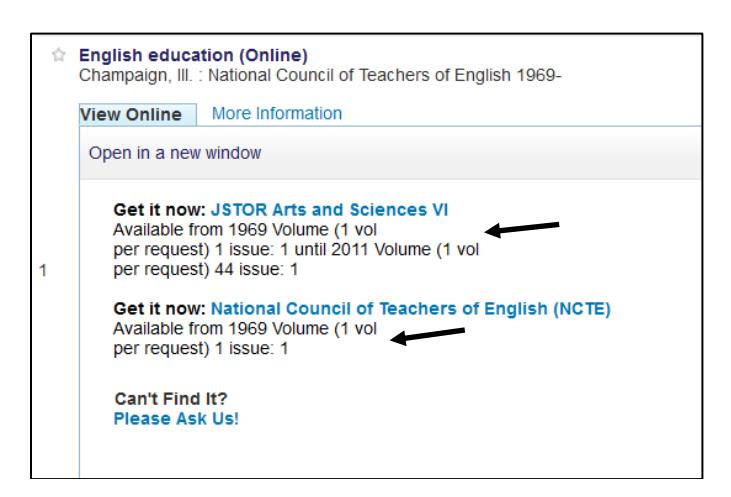

3. Search **UP Library Search** to locate print journals in Clark Library, as shown below. The **Library Has** line will show you what years the library owns. Follow the **Floor Map** link to see where the journals are located on the library's lower floor.

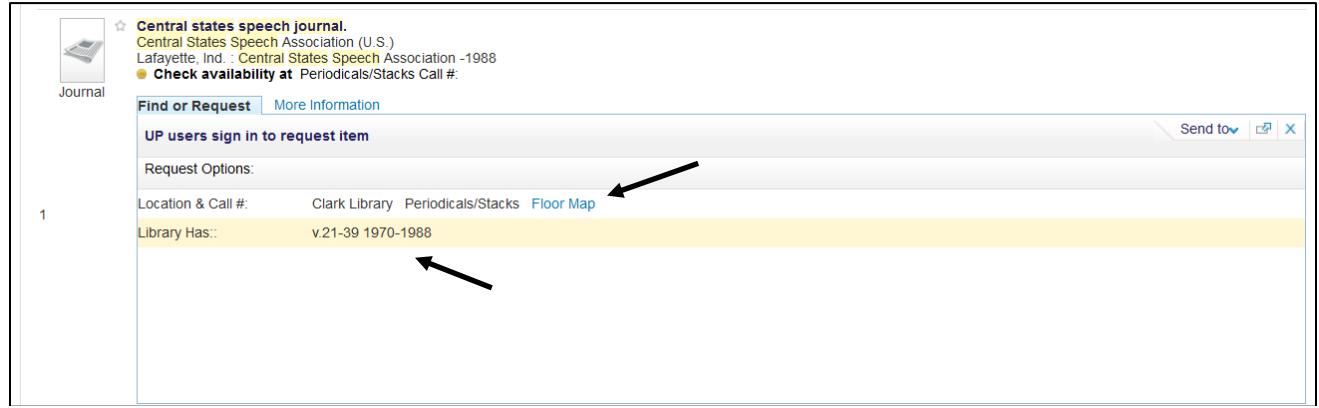